- **[TRIRIGA Wiki Home](https://www.ibm.com/developerworks/community/wikis/home/wiki/IBM%20TRIRIGA1/page/TRIRIGA%20Wiki%20Home?lang=en)**
- **[Facilities Management](https://www.ibm.com/developerworks/community/wikis/home/wiki/IBM%20TRIRIGA1/page/Facilities%20Management%20%26%20Space%20Planning?lang=en)** … **[Facilities Maintenance](https://www.ibm.com/developerworks/community/wikis/home/wiki/IBM%20TRIRIGA1/page/Facilities%20Maintenance?lang=en)**
- **[Environmental & Energ](https://www.ibm.com/developerworks/community/wikis/home/wiki/IBM%20TRIRIGA1/page/Environmental%20%26%20Energy%20Management?lang=en)**…
- **[Real Estate Management](https://www.ibm.com/developerworks/community/wikis/home/wiki/IBM%20TRIRIGA1/page/Real%20Estate%20Management?lang=en)**
- 
- **[Capital Project Manage](https://www.ibm.com/developerworks/community/wikis/home/wiki/IBM%20TRIRIGA1/page/Capital%20Project%20Management?lang=en)**…
- **[CAD Integrator-Publish](https://www.ibm.com/developerworks/community/wikis/home/wiki/IBM%20TRIRIGA1/page/CAD%20Integrator-Publisher%20and%20BIM?lang=en)**…
- **[IBM TRIRIGA Connector](https://www.ibm.com/developerworks/community/wikis/home/wiki/IBM%20TRIRIGA1/page/IBM%20TRIRIGA%20Connector%20for%20Watson%20Analytics?lang=en)**…
- **[IBM TRIRIGA Anywhere](https://www.ibm.com/developerworks/community/wikis/home/wiki/IBM%20TRIRIGA1/page/IBM%20TRIRIGA%20Anywhere?lang=en)**
- **[IBM TRIRIGA Applicatio](https://www.ibm.com/developerworks/community/wikis/home/wiki/IBM%20TRIRIGA1/page/IBM%20TRIRIGA%20Application%20Platform?lang=en)**… **[Support Matrix](https://www.ibm.com/developerworks/community/wikis/home/wiki/IBM%20TRIRIGA1/page/Support%20Matrix?lang=en)**
- **[Hints and Tips](https://www.ibm.com/developerworks/community/wikis/home/wiki/IBM%20TRIRIGA1/page/Hints%20and%20Tips?lang=en)**
- **[Installing](https://www.ibm.com/developerworks/community/wikis/home/wiki/IBM%20TRIRIGA1/page/Installing?lang=en)**
- **[Admin Console](https://www.ibm.com/developerworks/community/wikis/home/wiki/IBM%20TRIRIGA1/page/Admin%20Console?lang=en)**
- **[Builder Tools](https://www.ibm.com/developerworks/community/wikis/home/wiki/IBM%20TRIRIGA1/page/Builder%20Tools?lang=en)**
- **[Connector for Busine](https://www.ibm.com/developerworks/community/wikis/home/wiki/IBM%20TRIRIGA1/page/Connector%20for%20Business%20Applications%20(CBA)?lang=en)**…
- **[Connector for Esri GIS](https://www.ibm.com/developerworks/community/wikis/home/wiki/IBM%20TRIRIGA1/page/Connector%20for%20Esri%20GIS?lang=en)**
- **[Document Manager](https://www.ibm.com/developerworks/community/wikis/home/wiki/IBM%20TRIRIGA1/page/Document%20Manager?lang=en)**
- **[Extended Formula](https://www.ibm.com/developerworks/community/wikis/home/wiki/IBM%20TRIRIGA1/page/Extended%20Formula?lang=en)**
- **[Gantt Scheduler](https://www.ibm.com/developerworks/community/wikis/home/wiki/IBM%20TRIRIGA1/page/Gantt%20Scheduler?lang=en)**
- **[Globalization](https://www.ibm.com/developerworks/community/wikis/home/wiki/IBM%20TRIRIGA1/page/Globalization?lang=en)**
- **[Group Object](https://www.ibm.com/developerworks/community/wikis/home/wiki/IBM%20TRIRIGA1/page/Group%20Object?lang=en)**
- **[Label Manager](https://www.ibm.com/developerworks/community/wikis/home/wiki/IBM%20TRIRIGA1/page/Label%20Manager?lang=en)**
- **[Licensing](https://www.ibm.com/developerworks/community/wikis/home/wiki/IBM%20TRIRIGA1/page/Licensing?lang=en)**
- **[Object Labels and Re…](https://www.ibm.com/developerworks/community/wikis/home/wiki/IBM%20TRIRIGA1/page/Object%20Labels%20and%20Revisions?lang=en)**
- **[Tracking Object Rev](https://www.ibm.com/developerworks/community/wikis/home/wiki/IBM%20TRIRIGA1/page/Tracking%20Object%20Revisions?lang=en)**…
- **[Best Practices for O](https://www.ibm.com/developerworks/community/wikis/home/wiki/IBM%20TRIRIGA1/page/Best%20Practices%20for%20Object%20Conversion?lang=en)**…
- **[Best Practices for A](https://www.ibm.com/developerworks/community/wikis/home/wiki/IBM%20TRIRIGA1/page/Best%20Practices%20for%20Application%20Upgrade?lang=en)**…

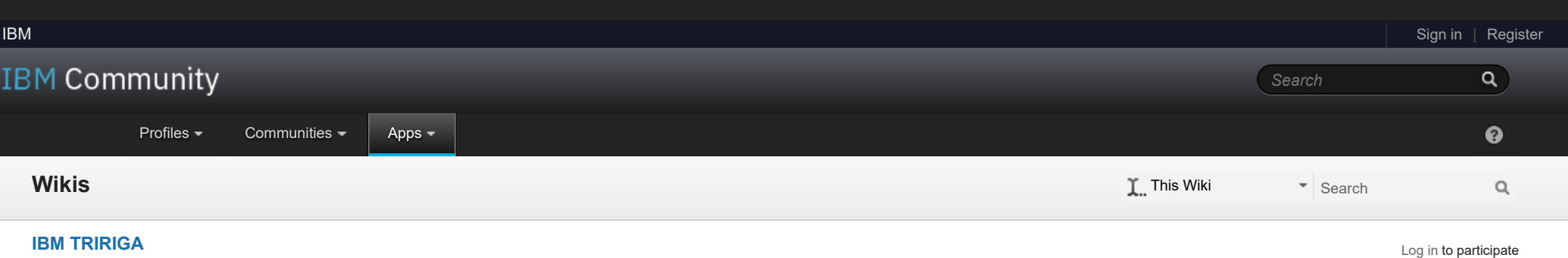

**[New naming conven](https://www.ibm.com/developerworks/community/wikis/home/wiki/IBM%20TRIRIGA1/page/New%20naming%20convention%20best%20practices?lang=en)**…

**[Correcting object la](https://www.ibm.com/developerworks/community/wikis/home/wiki/IBM%20TRIRIGA1/page/Correcting%20object%20labels%20from%20previous%203.5.0%20or%203.5.0.1%20environments?lang=en)**…

- **[Presentation files fo](https://www.ibm.com/developerworks/community/wikis/home/wiki/IBM%20TRIRIGA1/page/Presentation%20files%20for%20Object%20Labels%20and%20Revisions?lang=en)**…
- **[Offlining](https://www.ibm.com/developerworks/community/wikis/home/wiki/IBM%20TRIRIGA1/page/Offlining?lang=en)**
- **[OSLC](https://www.ibm.com/developerworks/community/wikis/home/wiki/IBM%20TRIRIGA1/page/OSLC?lang=en)**
- **[Performance](https://www.ibm.com/developerworks/community/wikis/home/wiki/IBM%20TRIRIGA1/page/Performance?lang=en)**

**[Platform Logging](https://www.ibm.com/developerworks/community/wikis/home/wiki/IBM%20TRIRIGA1/page/Platform%20Logging?lang=en)**

- **[Portal and Navigation](https://www.ibm.com/developerworks/community/wikis/home/wiki/IBM%20TRIRIGA1/page/Portal%20and%20Navigation?lang=en)**
- **[Reporting](https://www.ibm.com/developerworks/community/wikis/home/wiki/IBM%20TRIRIGA1/page/Reporting?lang=en)**
- **[Reserve](https://www.ibm.com/developerworks/community/wikis/home/wiki/IBM%20TRIRIGA1/page/Reserve?lang=en)**
- **[Scheduler Engine \(Sc](https://www.ibm.com/developerworks/community/wikis/home/wiki/IBM%20TRIRIGA1/page/Scheduler%20Engine%20(Scheduled%20Events)?lang=en)**…
- **[Security](https://www.ibm.com/developerworks/community/wikis/home/wiki/IBM%20TRIRIGA1/page/Security?lang=en)**
- **[SSO](https://www.ibm.com/developerworks/community/wikis/home/wiki/IBM%20TRIRIGA1/page/SSO?lang=en)**
- **[Styling](https://www.ibm.com/developerworks/community/wikis/home/wiki/IBM%20TRIRIGA1/page/Styling?lang=en)**
- **[System Sizing](https://www.ibm.com/developerworks/community/wikis/home/wiki/IBM%20TRIRIGA1/page/System%20Sizing?lang=en)**
- **[TDI](https://www.ibm.com/developerworks/community/wikis/home/wiki/IBM%20TRIRIGA1/page/TDI?lang=en)**

# You are in: [IBM TRIRIGA](https://www.ibm.com/developerworks/community/wikis/home/wiki/IBM%20TRIRIGA1?lang=en) > [IBM TRIRIGA Application Platform](https://www.ibm.com/developerworks/community/wikis/home/wiki/IBM%20TRIRIGA1/page/IBM%20TRIRIGA%20Application%20Platform?lang=en) > Object Labels and Revisions

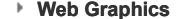

**[Workflow](https://www.ibm.com/developerworks/community/wikis/home/wiki/IBM%20TRIRIGA1/page/Workflow?lang=en)**

**[Release Notes](https://www.ibm.com/developerworks/community/wikis/home/wiki/IBM%20TRIRIGA1/page/Release%20Notes?lang=en)**

- **[Media Library](https://www.ibm.com/developerworks/community/wikis/home/wiki/IBM%20TRIRIGA1/page/Media%20Library?lang=en)**
- **[Best Practices](https://www.ibm.com/developerworks/community/wikis/home/wiki/IBM%20TRIRIGA1/page/Best%20Practices?lang=en)**
- **[Upgrading](https://www.ibm.com/developerworks/community/wikis/home/wiki/IBM%20TRIRIGA1/page/Upgrading?lang=en)**
- **[Troubleshooting](https://www.ibm.com/developerworks/community/wikis/home/wiki/IBM%20TRIRIGA1/page/Troubleshooting?lang=en)**
- **[UX Framework](https://www.ibm.com/developerworks/community/wikis/home/wiki/IBM%20TRIRIGA1/page/UX%20Framework?lang=en)**

[Index](https://www.ibm.com/developerworks/community/wikis/home/wiki/IBM%20TRIRIGA1/index?lang=en) [Members](https://www.ibm.com/developerworks/community/wikis/home/wiki/IBM%20TRIRIGA1/members)

[Trash](https://www.ibm.com/developerworks/community/wikis/home/wiki/IBM%20TRIRIGA1/trash?lang=en)

**Tags**

#### **[Find a Tag](javascript:void(0);)**

[analysis](javascript:;) [application](javascript:;) [availability\\_section](javascript:;) [best\\_practices](javascript:;) [cad](javascript:;) change management [changes](javascript:;) [compare](javascript:;) **[compare\\_revisions](javascript:;)** [customizations](javascript:;) [customize](javascript:;) [database](javascript:;) [db2](javascript:;) [exchange](javascript:;) [find\\_available\\_times](javascript:;) [gantt\\_chart](javascript:;) [gantt\\_scheduler](javascript:;) [group](javascript:;)

 $\tilde{Q}$ 

## Object Labels and Revisions

| Updated August 30, 2018 by [Jay.Manaloto](javascript:;) | Tags: [change\\_management,](https://www.ibm.com/developerworks/community/wikis/home/wiki/IBM%20TRIRIGA1/index?lang=en&tag=change_management) [changes,](https://www.ibm.com/developerworks/community/wikis/home/wiki/IBM%20TRIRIGA1/index?lang=en&tag=changes) [customizations](https://www.ibm.com/developerworks/community/wikis/home/wiki/IBM%20TRIRIGA1/index?lang=en&tag=customizations), [modifications,](https://www.ibm.com/developerworks/community/wikis/home/wiki/IBM%20TRIRIGA1/index?lang=en&tag=modifications) [object\\_label,](https://www.ibm.com/developerworks/community/wikis/home/wiki/IBM%20TRIRIGA1/index?lang=en&tag=object_label) [object\\_revision,](https://www.ibm.com/developerworks/community/wikis/home/wiki/IBM%20TRIRIGA1/index?lang=en&tag=object_revision) [revision](https://www.ibm.com/developerworks/community/wikis/home/wiki/IBM%20TRIRIGA1/index?lang=en&tag=revision), [snapshot](https://www.ibm.com/developerworks/community/wikis/home/wiki/IBM%20TRIRIGA1/index?lang=en&tag=snapshot), [tags:](https://www.ibm.com/developerworks/community/wikis/home/wiki/IBM%20TRIRIGA1/index?lang=en&tag=tags%3A),  $\Box$ [track\\_customizations](https://www.ibm.com/developerworks/community/wikis/home/wiki/IBM%20TRIRIGA1/index?lang=en&tag=track_customizations), [tririga,](https://www.ibm.com/developerworks/community/wikis/home/wiki/IBM%20TRIRIGA1/index?lang=en&tag=tririga) [upgrade](https://www.ibm.com/developerworks/community/wikis/home/wiki/IBM%20TRIRIGA1/index?lang=en&tag=upgrade), [ux,](https://www.ibm.com/developerworks/community/wikis/home/wiki/IBM%20TRIRIGA1/index?lang=en&tag=ux) [versioning](https://www.ibm.com/developerworks/community/wikis/home/wiki/IBM%20TRIRIGA1/index?lang=en&tag=versioning)

**[Page Actions](javascript:;)**

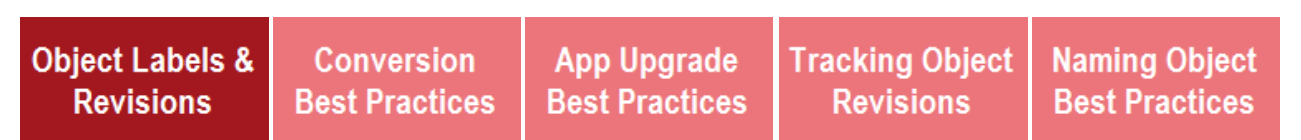

*This content applies to IBM TRIRIGA Application Platform 3.5.1 and higher. See [Migrating objects](https://www.ibm.com/support/knowledgecenter/SSHEB3_3.8/com.ibm.tap.doc/obj_migrate/t_ctr_migrate_obj.html) in the IBM Knowledge Center for more information.*

### **What are object labels and object revisions?**

IBM TRIRIGA Application Platform 3.6.0 builds on the object revisioning and labeling capabilities by providing the ability, during **object migration export**, to detect UX metadata objects that might require the creation of revisions. When creating a revision might be required, an <mark>orange  $\blacktriangle$ </mark> icon is displayed next to the object and the object name is in <mark>orange</mark> text.

IBM TRIRIGA Application Platform 3.5.1 introduced the ability to track metadata for high-level objects with revisions and object labeling. The high-level objects whose metadata is revisioned include business objects, forms, modules, queries/reports, UX metadata, and workflows. Changes to high-level objects are captured in **object revisions**. In addition to revision capabilities, these objects contain identifiers called **object labels**. The process of identifying the objects is called object labeling.

#### **Version 3.5.2**

Starting in IBM TRIRIGA Application Platform 3.5.2, the metadata for these additional objects is now revisioned and labeled: Navigation collections, navigation items, portals, portal sections, and security groups.

## **Version 3.5.3**

IBM TRIRIGA Application Platform 3.5.3 builds on the object revisioning and labeling capabilities by providing the ability to apply a custom object label to **specific** objects, and the ability to **revert** an object to a previous revision. The objects that you can revert in this TRIRIGA release are forms, queries, and business objects.

If differences are reported on the UX content files, such as HTML and CSS files, then to determine the **exact** differences, you can download the content files. For each object from which you want to download content, select the check box, and click the **Download Content For Selected** feature. The downloaded ZIP file includes the **OM** folder and **System** folder. The **OM** folder contains the source content files, while the **System** folder contains the target content files. Next, you can compare the content file versions by using an HTML "diff" tool. For more information on downloading content files, see [Object Download](https://www.ibm.com/support/knowledgecenter/SSHEB3_3.8/pdfs_wiki/UX_in_Object_Migration_User_Guide.pdf). For mo

Starting in TRIRIGA Application Platform 3.5.3, consider converting the TRIRIGA as-shipped objects that you renamed and modified (typically with "**cst**"), back to the TRIRIGA objects from which they originated (with "**tri**"). The purpose of the new **conversion** process is to enable the objects to use the new TRIRIGA object revisioning capabilities while preserving your object modifications. When you make future modifications to the objects, the modifications are saved in object revisions. Ultimately, the object revisioning and object labeling capabilities and tools aid in the future upgrade of your TRIRIGA applications.

For more information, see the **[Best Practices for Object Conversion](https://www.ibm.com/support/knowledgecenter/SSHEB3_3.8/pdfs_wiki/Best_Practices_for_Object_Conversion.pdf)** and the **[Best Practices for Application Upgrade](https://www.ibm.com/support/knowledgecenter/SSHEB3_3.8/pdfs_wiki/Best_Practices_for_Application_Upgrade.pdf)**.

## **Version 3.6.0**

Starting in 3.6.0, the **Create Revision** action and **Revision** terminology replaces the **Snapshot** action and **Snapshot** terminology. The **[Create Revision](https://www.ibm.com/support/knowledgecenter/SSHEB3_3.8/pdfs_wiki/UX_Revision_options.pdf)** action saves your changes and applies the **In Progress** object label to the UX metadata component and all of its dependent children components. For bulk changes to multiple UX metadata components, the **Create Revision For Selected** action and **Create All Needed Revisions** action are available on the landing page of the related UX app designer tool. Then you can apply a custom object label to these modified objects in the **[Object Label Manager](https://www.ibm.com/support/knowledgecenter/SSHEB3_3.8/pdfs_wiki/Revisions_and_Object_Label_Manager.pdf)**.

Also, starting in 3.6.0, when you open an object label in the **Object Label Manager**, the **In Progress Objects** tab features the **By Object Label** drop-down, and the **Current Revision Only** check box. The **By Object Label** drop-down allows you to display the labeled objects by the **In Progress** label, the **Root** label, or a custom object label. No IBM object labels will be available. Then you can click the **Apply Label to Selected** action for the selected objects. For a non-**Root** label, you can also click the **Apply Label to All [Label Name] Objects** action, where **[Label Name]** is the object label selected from the drop-down. The **Current Revision Only** check box allows you to apply object labels to the current revision of an object only.

In addition, this new version provides the ability, during **object migration import**, to detect object label conflicts after the preliminary validation process and after the validation process. When there is an object label conflict, an orange **A** icon is displayed next to the object and the object name is in **orange** text.

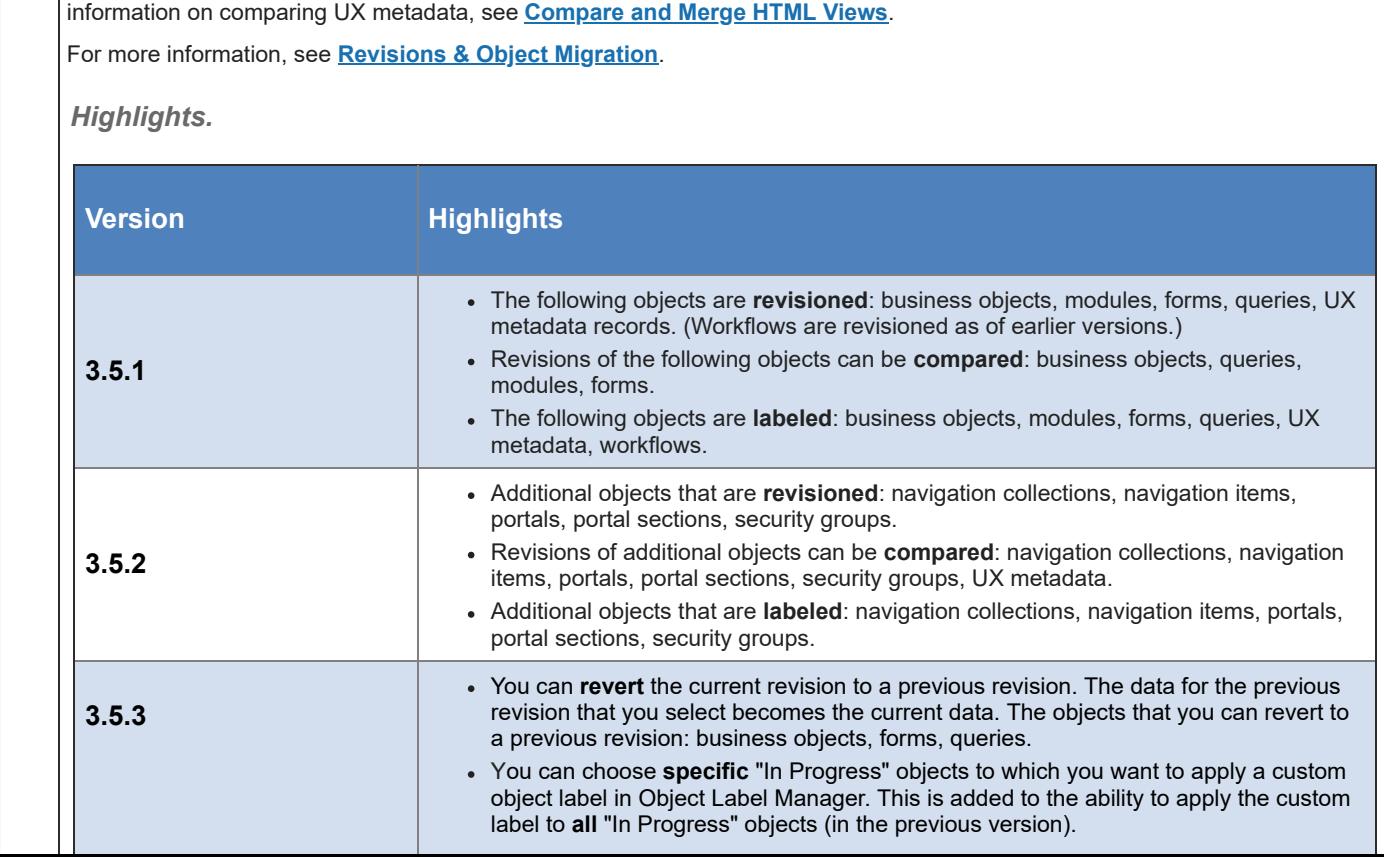

*There are no comments.*

[Feed for this page](https://www.ibm.com/developerworks/community/wikis/basic/anonymous/api/wiki/16665262-0aef-427f-8fa8-dcfcc66a26ff/page/cd3461f1-ea6f-4346-8698-12188d7418eb/feed?category=version) | [Feed for these comments](https://www.ibm.com/developerworks/community/wikis/basic/anonymous/api/wiki/16665262-0aef-427f-8fa8-dcfcc66a26ff/page/cd3461f1-ea6f-4346-8698-12188d7418eb/feed?lang=en)

[Contact](https://www.ibm.com/developerworks/secure/feedback) **Exercise Cookie [Privacy](https://www.ibm.com/privacy/us/en/) [Terms of use](https://community.ibm.com/community/user/datascience/termsofuse) [Accessibility](https://www.ibm.com/accessibility/us/en/) [Report abuse](https://www.ibm.com/developerworks/secure/reportc)** Cookie Preferences

[memory\\_footprint](javascript:;) [modifications](javascript:;) [modify](javascript:;) [object\\_label](javascript:;) **[object\\_revision](javascript:;)** [operating\\_system](javascript:;) [oracle](javascript:;) **[performance](javascript:;)** [platform](javascript:;) [problem\\_determination](javascript:;) [reports](javascript:;) [reserve](javascript:;) [reserve\\_performance](javascript:;) **[revision](javascript:;)** [revisioning](javascript:;) **[single\\_sign-on](javascript:;)** [snapshot](javascript:;) [space](javascript:;) [sql\\_server](javascript:;) **[sso](javascript:;)** [support](javascript:;) [system](javascript:;) **[system\\_performance](javascript:;)** [tags:](javascript:;) [track\\_customizations](javascript:;) [tririga](javascript:;) **[troubleshoot](javascript:;)** [tuning](javascript:;) [upgrade](javascript:;) [ux](javascript:;) [version](javascript:;) [versioning](javascript:;) **Cloud** [List](javascript:void(0);)

 $\sim$   $\sim$ 

**Members**

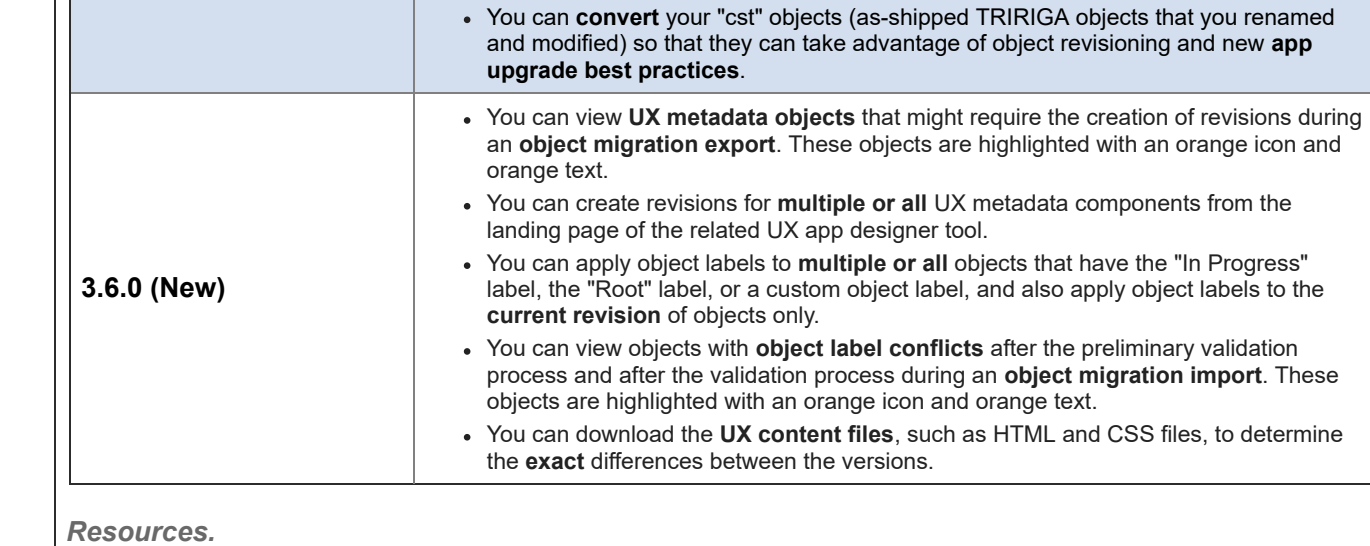

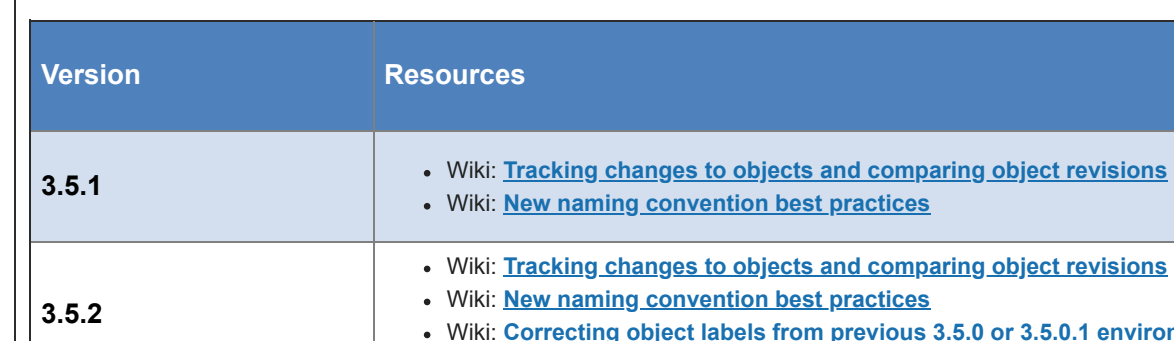

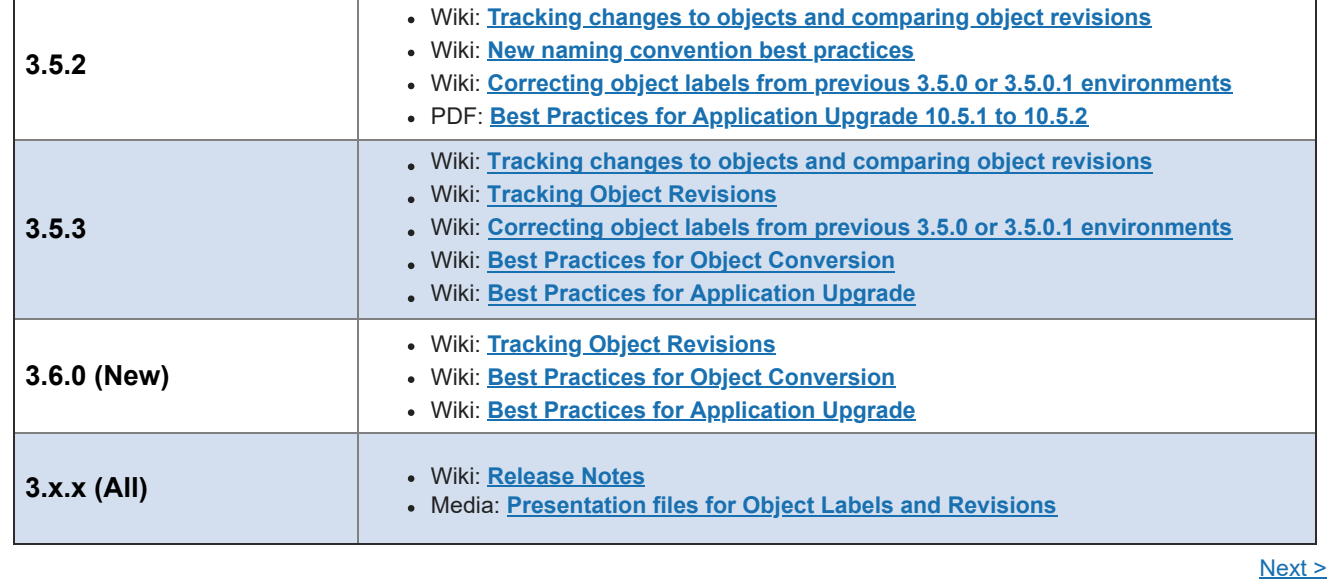

**[Comments \(0\)](javascript:;)** [Versions \(45\)](javascript:;) [Attachments \(5\)](javascript:;) [About](javascript:;)